# **DATEIEN FREIGEBEN MIT MEXS**

#### **GLOBALE ORDNERFREIGABEN**

Jeder User hat seinen eigenen Cloud-Bereich, in dem sich sowohl seine Messenger Uploads als auch seine gespeicherten Dateien befinden. Diese können manuell an einzelne User freigegeben werden.

Zusätzlich besteht die Möglichkeit, über den Editor Freigaben für Benutzerrollen und auch Unterrollen einzurichten. Diese werden dann in der Cloud/in den Dateien als Freigabe unter dem App Namen angezeigt.

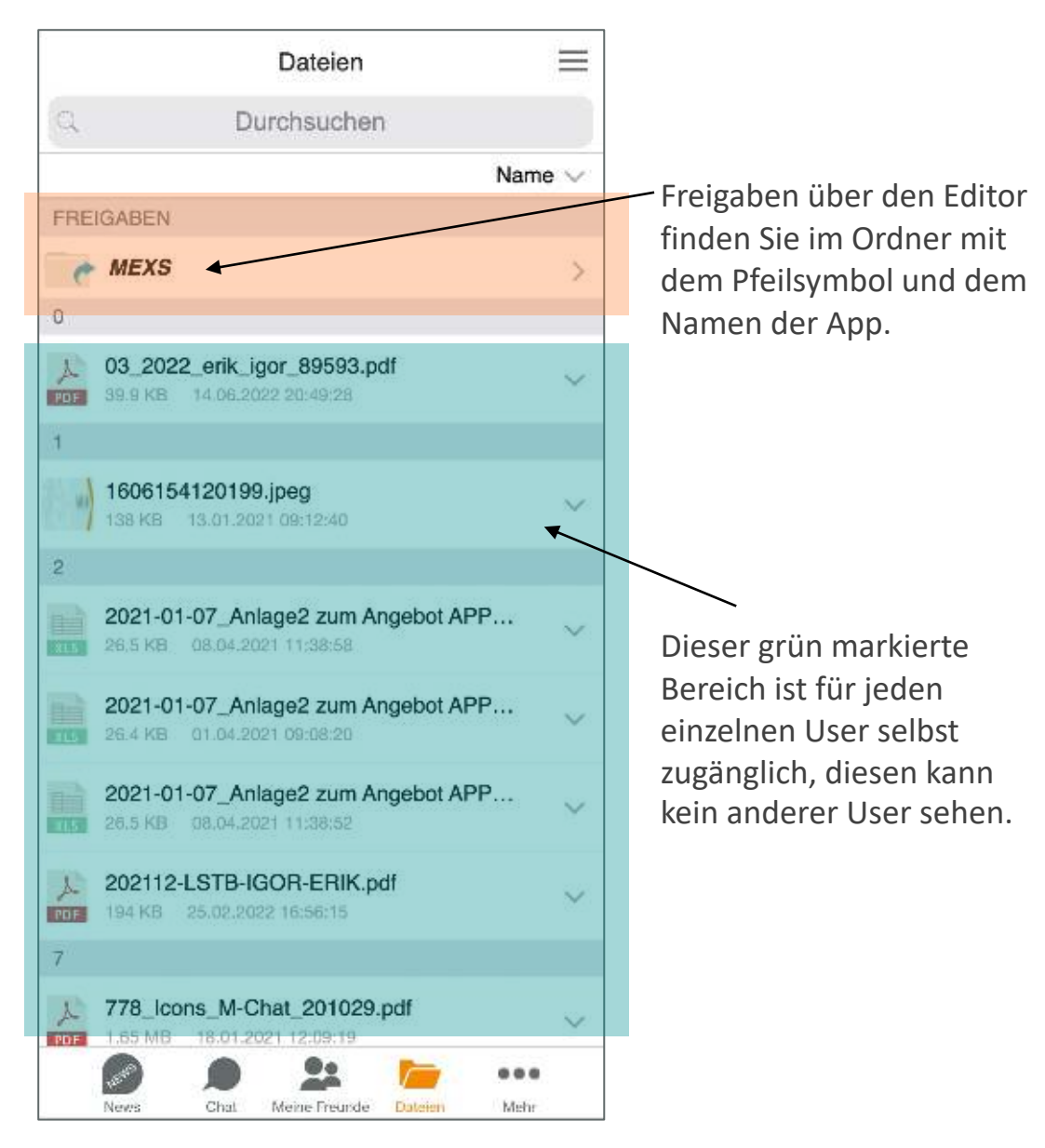

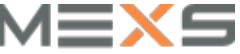

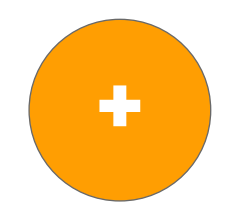

# **ORDNER ANLEGEN**

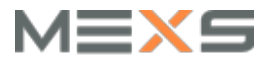

## **ORDNER ANLEGEN**

#### **BENUTZERROLLENBASIERTE DATEIGREIGABEN**

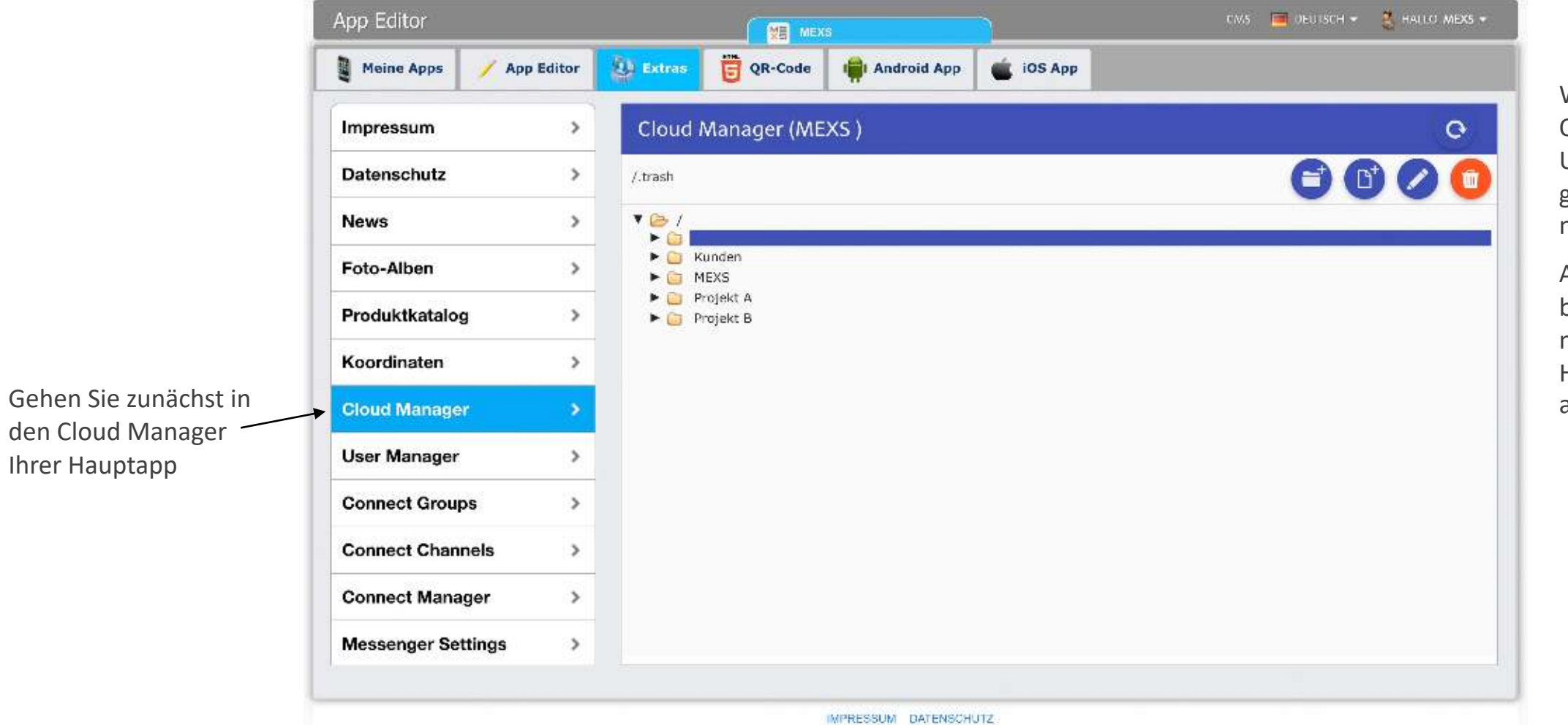

Wählen Sie einen Ordner oder Unterordner aus oder generieren Sie einen neuen.

Achten Sie darauf, dass beim Anlegen eines neuen Ordners der Hauptordner ausgewählt sein muss.

IMPRESSUM DATENSCHUTZ

Ihrer Hauptapp

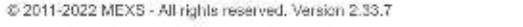

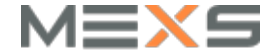

# **FREIGABEN VORNEHMEN**

### **ZUWEISEN ZUR BENUTZERROLLE**

Nachdem Sie Ordner angelegt und Dateien hinzugefügt haben, müssen Sie diesen noch der Benutzerrolle oder Unterrolle freigeben.

Wählen Sie dazu die Extras aus

#### à **Connect Manager**

#### $\rightarrow$  **Freigaben**

Beachten Sie, dass Sie die Freigabe für einen Ordner für jede Benutzerrolle einzeln anlegen müssen. Die Zugriffsrechte sollten Sie auf Lesen setzen, wenn der User die Datei ausschließlich öffnen können soll und keine Veränderungen am Ordner vornehmen können soll.

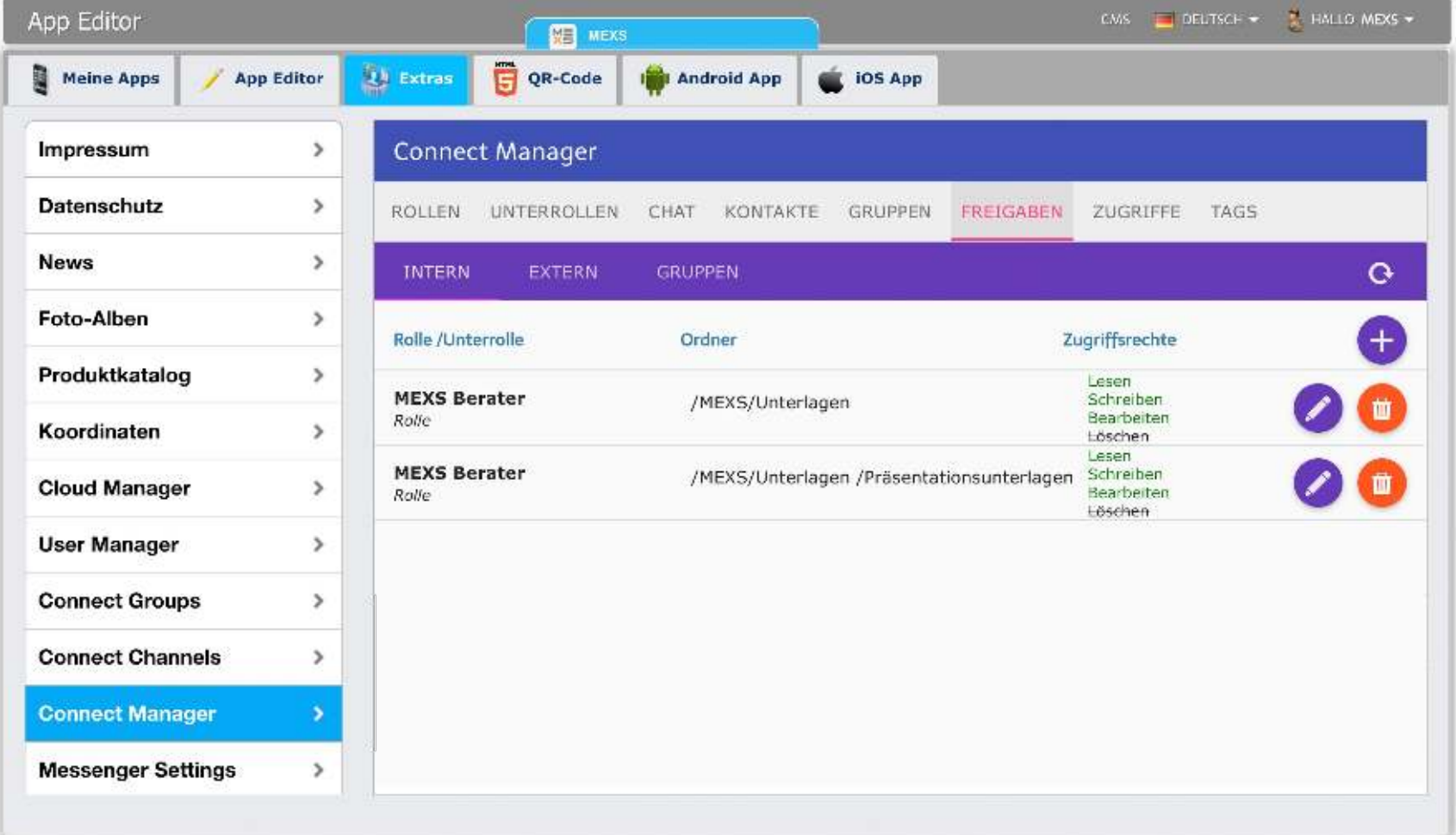

IMPRESSUM DATENSCHUTZ

@ 2011-2022 MEXS - All rights reserved. Version 2.33.7